# Zurücksetzen des Cisco Videotelefons 8875 mithilfe des Tastenfelds auf Werkseinstellungen ٦

# Ziel

In diesem Artikel wird erläutert, wie Sie das Cisco Videotelefon 8875 über die Tastatur auf die Werkseinstellungen zurücksetzen.

## Unterstützte Geräte

• Cisco Videotelefon 8875

### **Einleitung**

Das Cisco Video Phone 8875 ist ein Videotelefon mit einer HD-Kamera, einem Touchscreen für Videoanrufe und Meetings in Büro- und Heimbüros.

Durch die Integration des Cisco Video Phone 8875 mit WebEx können Benutzer mit nur einer Taste an WebEx Meetings teilnehmen. Sie müssen sich nicht um die Eingabe von Meeting-IDs und Passcodes sorgen, Zeit sparen und sofort am Meeting teilnehmen.

Beim Zurücksetzen auf die Werkseinstellungen werden alle Einstellungen vom Telefon gelöscht. Nach dem Zurücksetzen auf die Werkseinstellungen gehen die aktuelle Registrierung und die gesamte Konfiguration verloren. Sie müssen Ihr Telefon registrieren und einrichten, wie Sie es für ein neues Telefon tun, bevor Sie es wieder verwenden können.

Wenn bei Ihrem Telefon schwerwiegende technische Probleme auftreten oder Sie die bestehende Konfiguration löschen möchten, kann ein Zurücksetzen auf die Werkseinstellungen hilfreich sein.

Sehen wir uns nun genauer an, wie das Cisco Videotelefon 8875 über die Tastatur auf die Werkseinstellungen zurückgesetzt wird.

# Zurücksetzen des Telefons über die Tastatur

#### Schritt 1

Trennen Sie das Telefon.

- Wenn Sie Power over Ethernet (PoE) verwenden, ziehen Sie das Ethernetkabel ab.
- Wenn Sie den Power Cube verwenden, ziehen Sie das Netzkabel ab.

Warten Sie 5 Sekunden.

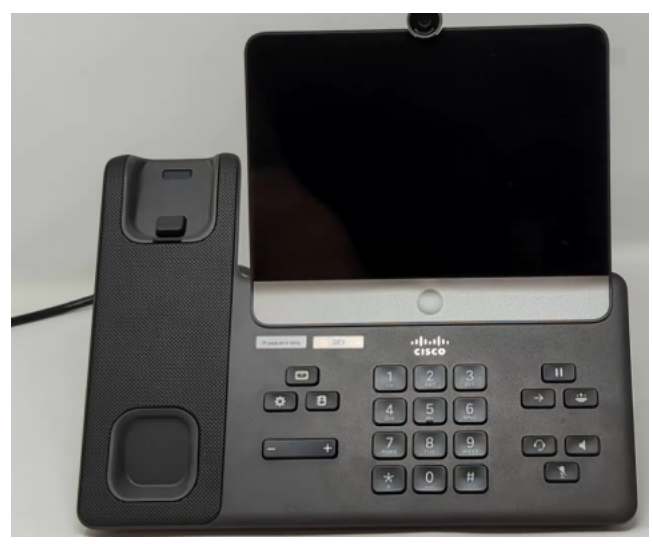

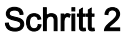

Drücken und halten Sie die #-Taste, und schließen Sie das Telefon wieder an.

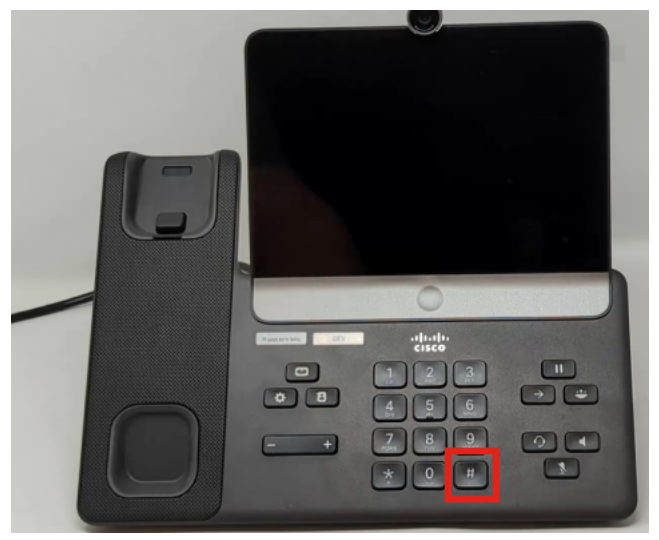

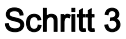

Die Headset-, Lautsprecher- und Stummschalten-Taste leuchten.

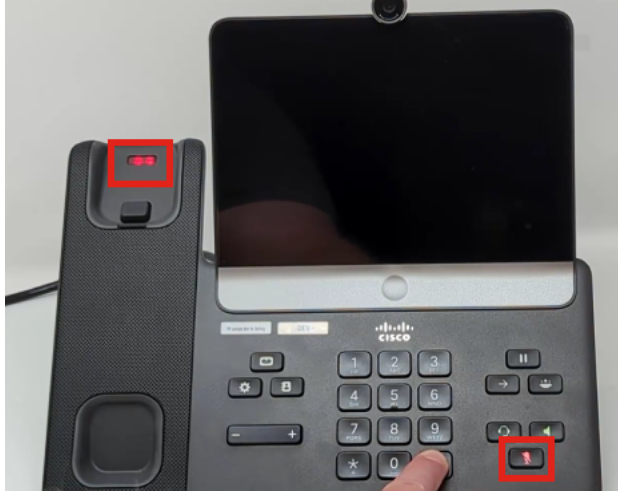

Schritt 4

Wenn die Stummschaltungstaste ausgeschaltet wird, lassen Sie die Taste # los, und drücken Sie 123456789\*0# nacheinander. Nach dem Drücken dieser Tasten leuchtet die Stummschaltung-LED wieder auf, und das Telefon wird auf die Werkseinstellungen zurückgesetzt.

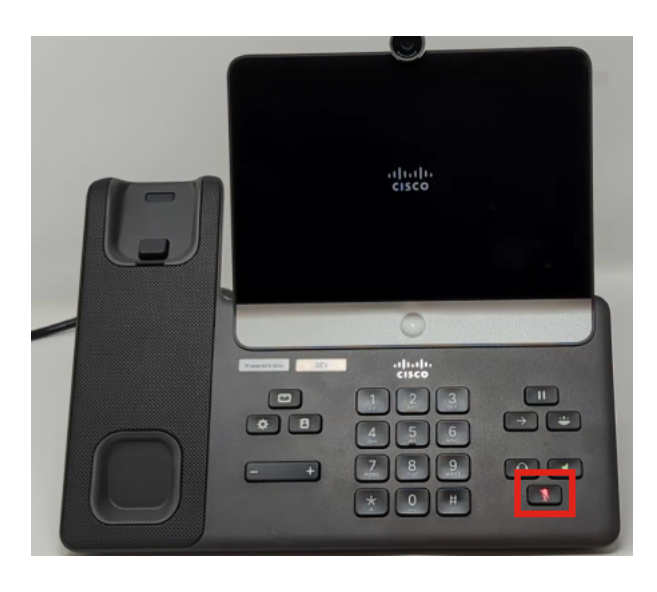

Wenn Sie die Tasten außer Reihe drücken, lässt sich das Telefon normal einschalten. Auch das Timing des Tastendrucks ist wichtig für ein erfolgreiches Zurücksetzen auf die Werkseinstellungen.

#### Schritt 5

Sobald das Zurücksetzen auf die Werkseinstellungen abgeschlossen ist, durchläuft das Telefon den Out-of-Box-Workflow.

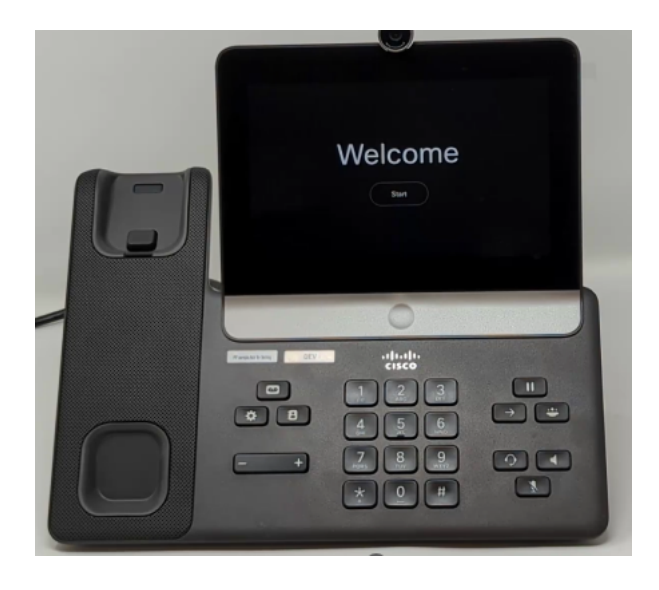

# Schlussfolgerung

So einfach ist das! Jetzt wissen Sie, wie Sie das Cisco Videotelefon 8875 über die Tastatur auf die Werkseinstellungen zurücksetzen.

#### Informationen zu dieser Übersetzung

Cisco hat dieses Dokument maschinell übersetzen und von einem menschlichen Übersetzer editieren und korrigieren lassen, um unseren Benutzern auf der ganzen Welt Support-Inhalte in ihrer eigenen Sprache zu bieten. Bitte beachten Sie, dass selbst die beste maschinelle Übersetzung nicht so genau ist wie eine von einem professionellen Übersetzer angefertigte. Cisco Systems, Inc. übernimmt keine Haftung für die Richtigkeit dieser Übersetzungen und empfiehlt, immer das englische Originaldokument (siehe bereitgestellter Link) heranzuziehen.